## **E-BOOK TRIK DASAR BELAJAR VISUAL BASIC 6.0**

*oleh: Hartoto, Ir.*

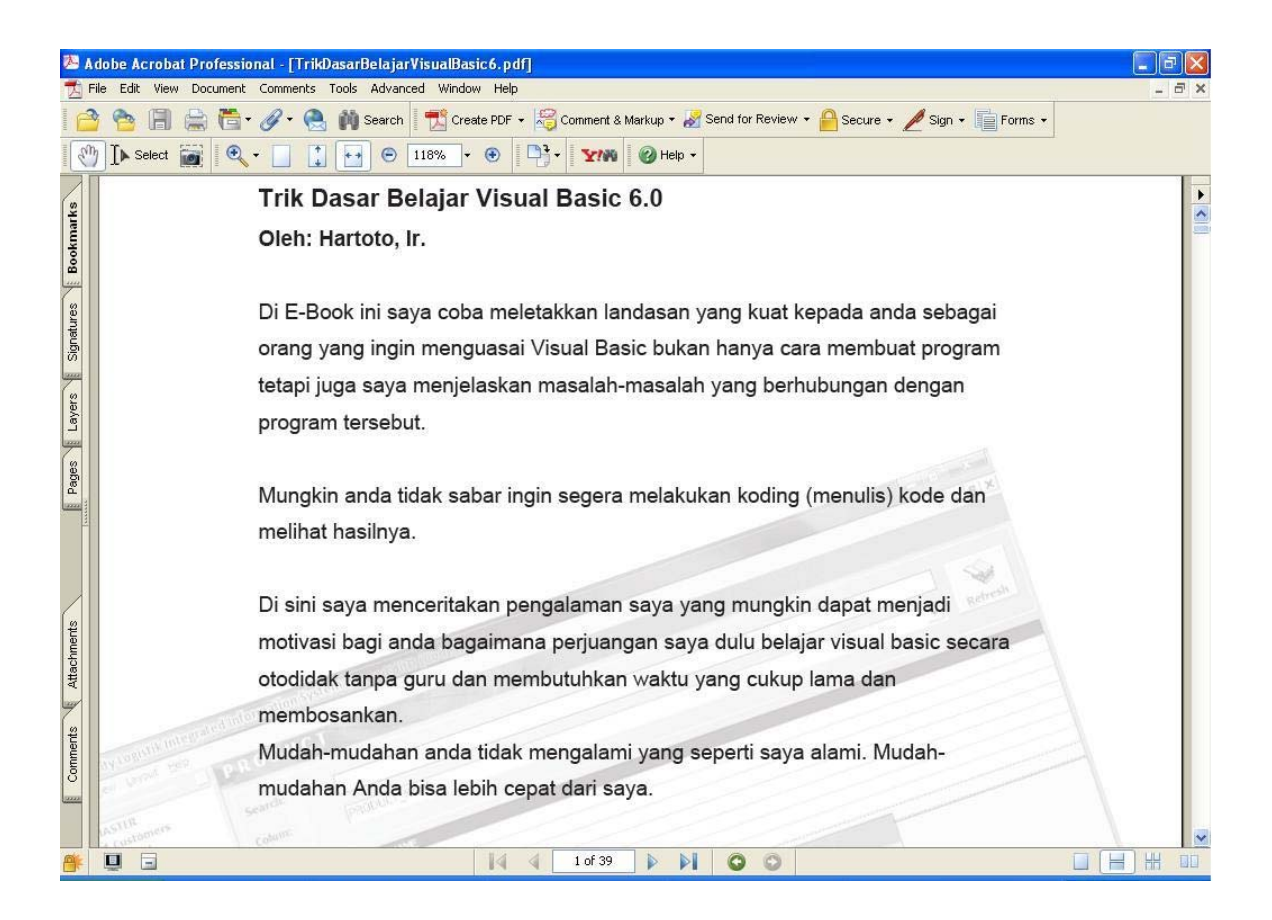

\_\_\_\_\_\_\_\_\_\_\_\_\_\_\_\_\_\_\_\_\_\_\_\_\_\_\_\_\_\_\_\_\_\_\_\_\_\_\_\_\_\_\_\_\_\_\_\_\_\_\_\_\_\_\_\_\_\_\_\_\_\_\_\_\_\_\_\_\_\_\_\_\_\_\_\_\_

Di E-Book ini saya coba meletakkan landasan yang kuat kepada anda sebagai orang yang ingin menguasai Visual Basic bukan hanya cara membuat program tetapi juga saya menjelaskan kasus-kasus di lapangan yang berhubungan dengan program tersebut.

Mungkin anda tidak sabar ingin segera melakukan koding (menulis) kode dan melihat hasilnya. Di sini saya menceritakan pengalaman saya yang mungkin dapat menjadi motivasi bagi anda bagaimana perjuangan saya dulu belajar visual basic secara otodidak tanpa guru dan membutuhkan waktu yang cukup lama dan membosankan.

Mudah-mudahan anda tidak mengalami yang seperti saya alami. Mudah-mudahan juga Anda bisa lebih cepat dari saya.

Dari pengalaman pemrograman selama kurang lebih 15 tahun dan memberikan pelajaran Visual Basic di kampus-kampus maupun di Internet secara online dan di forum-forum visual basic. Saya sangat senang membagikan pengalaman saya selama ini kepada Anda.

\_\_\_\_\_\_\_\_\_\_\_\_\_\_\_\_\_\_\_\_\_\_\_\_\_\_\_\_\_\_\_\_\_\_\_\_\_\_\_\_\_\_\_\_\_\_\_\_\_\_\_\_\_\_\_\_\_\_\_\_\_\_\_\_\_\_\_\_\_\_\_\_\_\_\_\_\_

## **Bagaimana Cara Belajar Visual Basic dengan Cepat dan Hemat Biaya?**

Cara yang saya lakukan dulu adalah seperti ini:

Membeli buku-buku tutorial visual basic.

Buku tutorial visual basic dengan harga rp: 25.000,- sudah termasuk murah meriah.

Yakinkah anda isi buku tersebut pas untuk keperluan anda? Dari pengalaman saya tidak cukup hanya satu buah buku saja untuk menguasai Visual Basic.

Waktu yang anda habiskan untuk mempelajari buku juga merupakan harga yang harus anda bayar.

Berapa lama anda mampu menguasai Visual Basic secara otodidak? 1 bulan, 2 bulan atau 3 bulan….?

Mencoba kode-kode yang ada pada buku-buku turorial Visual Basic juga membutuhkan kesabaran.

Apa lagi jika ada kesalahan ketik lalu ada bug biasanya kita langsung pusing.

\_\_\_\_\_\_\_\_\_\_\_\_\_\_\_\_\_\_\_\_\_\_\_\_\_\_\_\_\_\_\_\_\_\_\_\_\_\_\_\_\_\_\_\_\_\_\_\_\_\_\_\_\_\_\_\_\_\_\_\_\_\_\_\_\_\_\_\_\_\_\_\_\_\_\_\_\_

"Sekarang setelah bergelut kurang lebih 14 tahun baru saya menyadari betapa lamanya waktu dan betapa besarnya biaya yang saya keluarkan untuk menguasai Visual Basic."

Untuk lebih cepat menguasai Visual Basic jalan yang lebih cepat dan dapat menghemat uang dan waktu anda adalah dengan mencari seorang yang sudah berpengalaman.

Bukan hanya berpengalaman sebagai programmer saja, tetapi juga paling tidak bisa mentransfer ilmu pengetahuan Visual Basic itu sendiri kepada Anda sebagai orang yang mau belajar.

Sebab ada teman saya hanya mengerti bahasa pemrograman tidak mengerti bahasa manusia. canda nya hyperbola ya (:

### **V A R I A B L E**

Berbicara programming sudah pasti tidak bisa lepas dari variabel. Apasih variabel? Variabel adalah sesuatu yang bisa berubah-ubah. Saya tidak berbicara panjang mengenai jenis-jenis variabel di sini. Buku-buku atau di internet banyak refrensi mengenai berbagai jenis-jenis variabel. Untuk kemudahan saya akan memakai variable string dan integer saja.

\_\_\_\_\_\_\_\_\_\_\_\_\_\_\_\_\_\_\_\_\_\_\_\_\_\_\_\_\_\_\_\_\_\_\_\_\_\_\_\_\_\_\_\_\_\_\_\_\_\_\_\_\_\_\_\_\_\_\_\_\_\_\_\_\_\_\_\_\_\_\_\_\_\_\_\_\_

Pada Visual Basic variabel bisa di deklarasikan atau tidak.

Contoh variabel tanpa pendeklarasian

```
 sNama = "Wati"
```
Contoh dengan pendeklarasian terlebih dahulu

 Dim sNama as string sNama = "Wati"

Untuk menghindari bug (kesalahan) kode yang kita tulis sebaiknya seluruh variabel dideklarasikan terlebih dahulu.

Untuk memberitahu IDE visual basic agar selalu mencek apakah variabel sudah didefenisikan atau belum. Kita bisa mengetik pernyataan

```
 Option Explicit
```
Dengan pernyataan itu berarti kita memerintahkan Visual Basic agar semua variabel yang dipakai di program kita selalu didefenisikan.

#### **Variable string**

variabel string adalah variabel yang digunakan untuk menyimpan karakter huruf atau kata.

Mis: Nama = "Budiman"

Ket:

Nama adalah variabel string "Budiman" adalah isi dari variabel string tersebut.

Tata Cara penulisan dan penamaan variabel yang baik: Dim sNama as string

- Variabel yang baik harus mudah dimengerti: Mis: Dim iAngkaTerbesar as Integer

i = menandakan bilangan integer gabungan huruf besar dan huruf kecil memudahkan pembacaan variabel.

\_\_\_\_\_\_\_\_\_\_\_\_\_\_\_\_\_\_\_\_\_\_\_\_\_\_\_\_\_\_\_\_\_\_\_\_\_\_\_\_\_\_\_\_\_\_\_\_\_\_\_\_\_\_\_\_\_\_\_\_\_\_\_\_\_\_\_\_\_\_\_\_\_\_\_\_\_

#### **Variable Integer**

Variabel type integer adalah variabel yang dapat menyimpan bilangan bulat. Mis: dim iAngka as Integer

 $i$ Angka = 5

### **Scoope Varaibel**

Scoope variabel adalah jangkauan atau daya tembus variabel. Untuk membicarakan daya tembus variabel kita harus terlebih dulu mengenal apa-apa saja yang membentuk sebuah project visual basic. Sebuah project visual basic biasanya terdiri dari **Form, Modul, Class Modul** dan lain-lain.

#### **Form**

Di dalam form biasaya terdapat beberapa objek kontrol **seperti textbox,** 

**command button** dan lain-lain.

Pendekalarasian variabel pada form diawali dengan **Private**

mis: Private iBilangan as Integer

variabel private ini berlaku umum di dalam form artinya prosedur-prodesur yang ada di dalam form bisa ditembus oleh variabel private ini.

\_\_\_\_\_\_\_\_\_\_\_\_\_\_\_\_\_\_\_\_\_\_\_\_\_\_\_\_\_\_\_\_\_\_\_\_\_\_\_\_\_\_\_\_\_\_\_\_\_\_\_\_\_\_\_\_\_\_\_\_\_\_\_\_\_\_\_\_\_\_\_\_\_\_\_\_\_

#### **Control**

Di dalam form bisa terdapat **command button**.

Pendefenisian variabel di sini berlaku **local** artinya tidak kelihatan dari tempat lain.

Contoh pendeklarasian:

Dim sPesan as string

#### **Modul**

Di modul ini biasanya terdapat **variabel global**. Maksud variabel global adalah variabel yang **tembus ke seluruh project**.

Cara pendeklarasiannya misal seperti ini: Public sNama as string atau Global sAlamat as string Sebagai ilustrasi anda bisa lihat gambar di bawah ini:

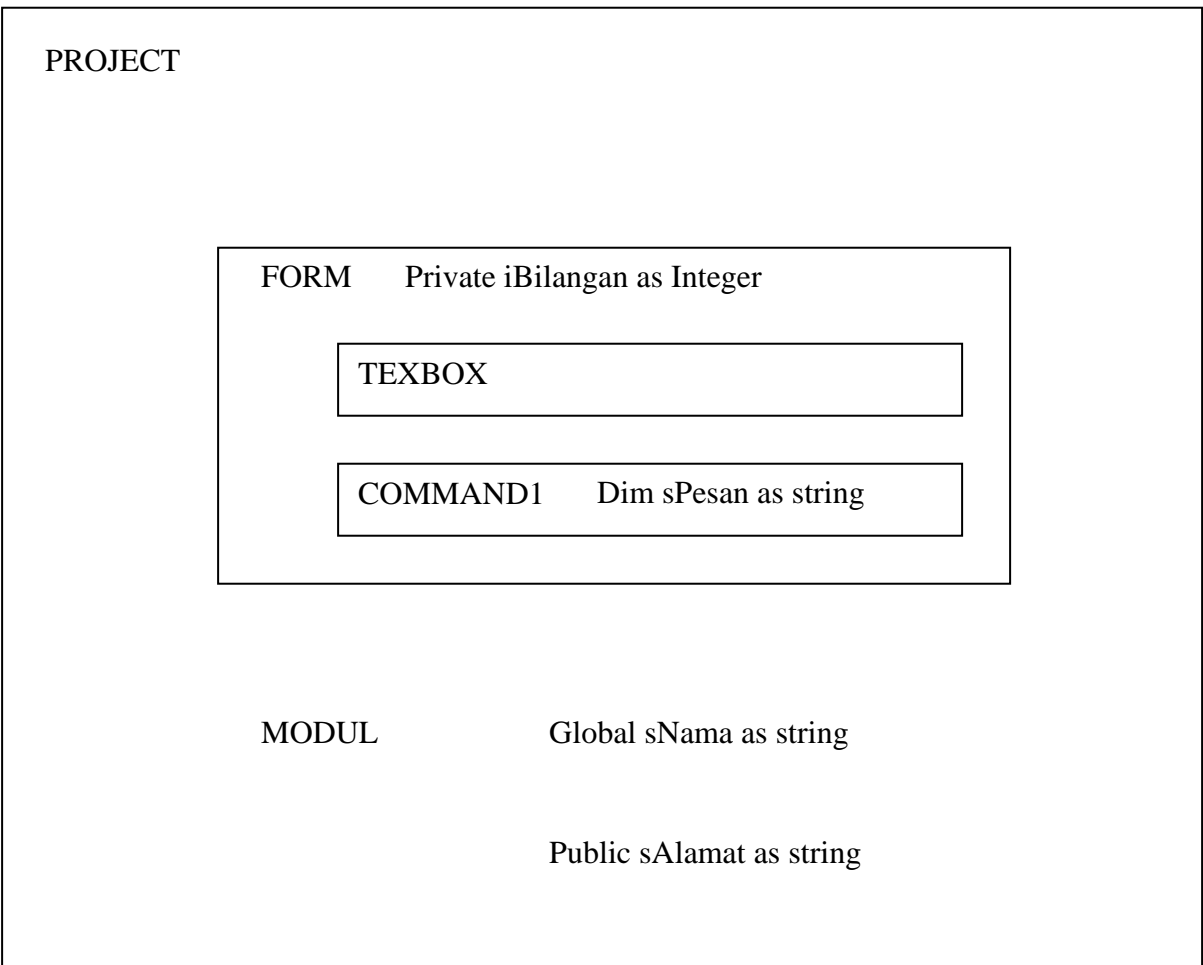

\_\_\_\_\_\_\_\_\_\_\_\_\_\_\_\_\_\_\_\_\_\_\_\_\_\_\_\_\_\_\_\_\_\_\_\_\_\_\_\_\_\_\_\_\_\_\_\_\_\_\_\_\_\_\_\_\_\_\_\_\_\_\_\_\_\_\_\_\_\_\_\_\_\_\_\_\_

Untuk mencoba demo scoope variabel silahkan buka project pada folder variabel scoope.

#### **DAFTAR ISI**

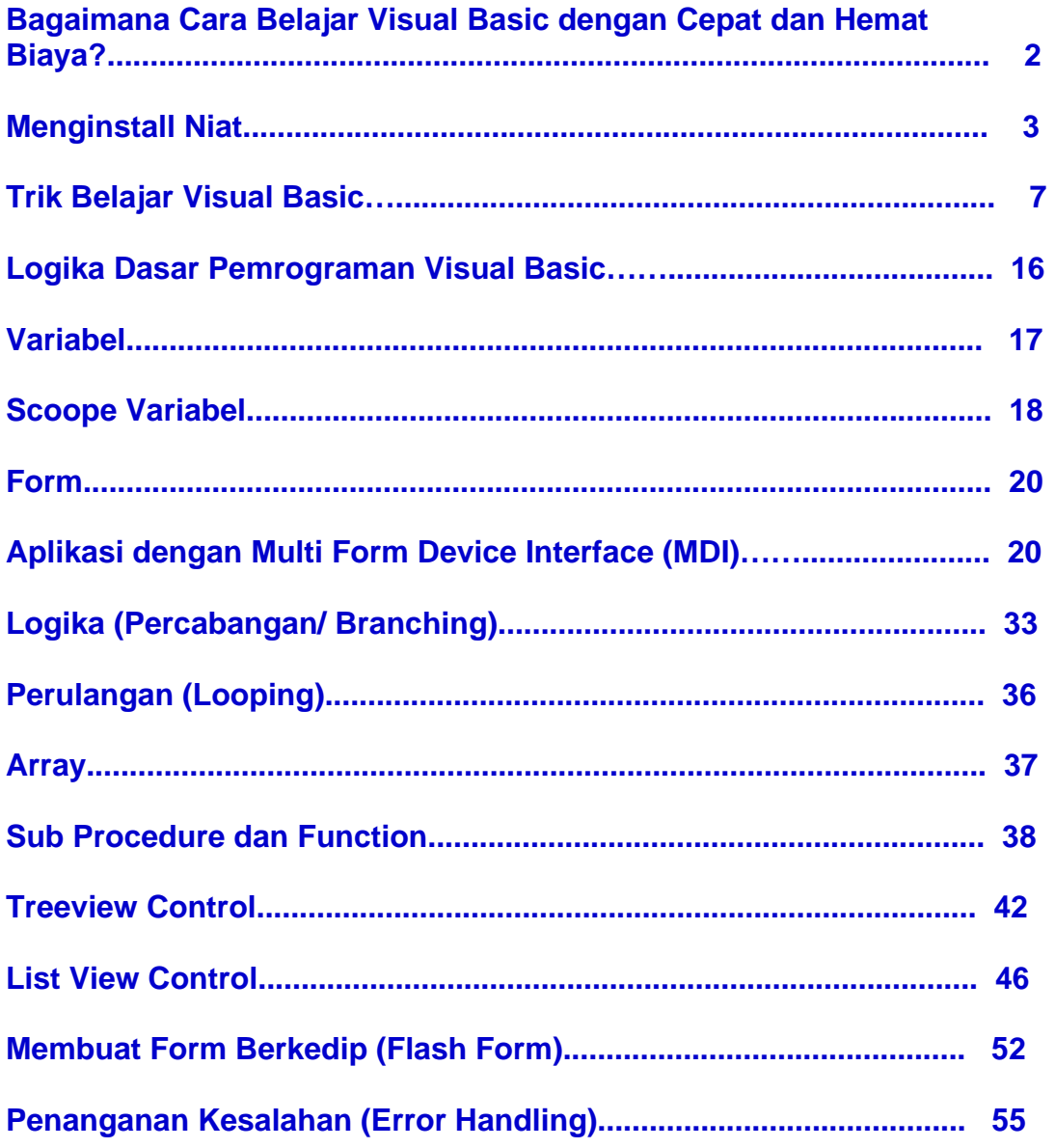

\_\_\_\_\_\_\_\_\_\_\_\_\_\_\_\_\_\_\_\_\_\_\_\_\_\_\_\_\_\_\_\_\_\_\_\_\_\_\_\_\_\_\_\_\_\_\_\_\_\_\_\_\_\_\_\_\_\_\_\_\_\_\_\_\_\_\_\_\_\_\_\_\_\_\_\_\_

#### *Komentar:*

*adimustamin@gmail.com: e-book trik dasar belajar visual basic sangat membantu bagi saya sebagai pemula mempersingkat waktu belajar vb6 dengan cepat... mantap om boss hartoto semoga tambah sukses...*

*sugataw@yahoo.com: Bagus Bang, saya kan biasa VBA, jadi cepat ngerti dasar VB, saya sdh coba dengan game tebakkata dan sy buat databasenya dgn access. Ilmunya dibagi ngga pernah habis ya Bang..*

**Anda juga mendapatkan kode program Zodiak, Shio, Wuku, Jodoh,** 

**Permainan Tebak Kata dan Tes Personality.**

**Semuanya adalah kode yang saya buat seiring dengan perkembangan tahap pembelajaran saya dahulu. Anda juga boleh menanyakan hal yang kurang jelas dalam E-Book ini ke email saya hartoto\_d@yahoo.com**

\_\_\_\_\_\_\_\_\_\_\_\_\_\_\_\_\_\_\_\_\_\_\_\_\_\_\_\_\_\_\_\_\_\_\_\_\_\_\_\_\_\_\_\_\_\_\_\_\_\_\_\_\_\_\_\_\_\_\_\_\_\_\_\_\_\_\_\_\_\_\_\_\_\_\_\_\_

*Anda bisa memesan E-Book ini hanya dengan Rp: 30.000,-*

**SMS konfirmasi Pembayaran ke: 0813 6248 6049 atau email: hartoto\_d@yahoo.com**

**Format: nama rekening#email#vb6 contoh: andi#andi@yahoo.com#vb6** 

# **IKUTI KURSUS VISUAL BASIC Online**

di sini: http://xbasicpro.com/kursus\_online/kursus\_vb6\_dasar.aspx